## **Manual Log Masuk Sistem MyAswara**

## **A. Log masuk**

1. Taip alamat URL *[http://my.aswara.edu.my](http://my.aswara.edu.my/)* dan akan memaparkan halaman log masuk seperti rajah di bawah.

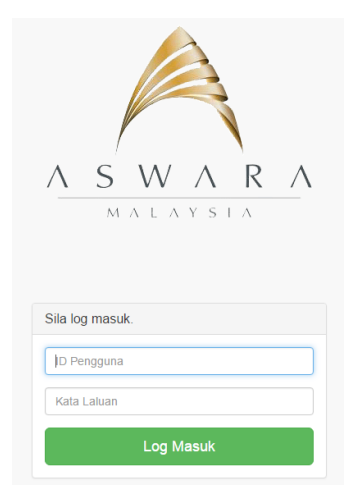

- 2. Masukkan nama pengguna dan kata laluan.
	- a. Nama pengguna:

Kakitangan: Kata penggunaan e-mel tanpa '@ aswara.edu.my'.

Pelajar: No Kad Matrik Pelajar.

- b. Kata laluan : Nombor kad pengenalan tanpa '-'.
- c. Contoh: -

Nama pengguna: - Admin

Kata laluan: - 123456789123

- 3. Untuk pertama kali log masuk ia akan meminta anda untuk menukar kata laluan.
- 4. Sila tukarkan kata laluan yang baru untuk tujuan keselamatan
- 5. Log masuk semula dengan menggunakan kata laluan yang baru.